## **HOW TO GET ACCESS OF CIIT-LAHORE DIGITAL LIBRARY**

Step 1: Go to lin[k http://library.ciitlahore.edu.pk](http://library.ciitlahore.edu.pk/) and click on CIIT-Digital Library, direction given below with red arrow.

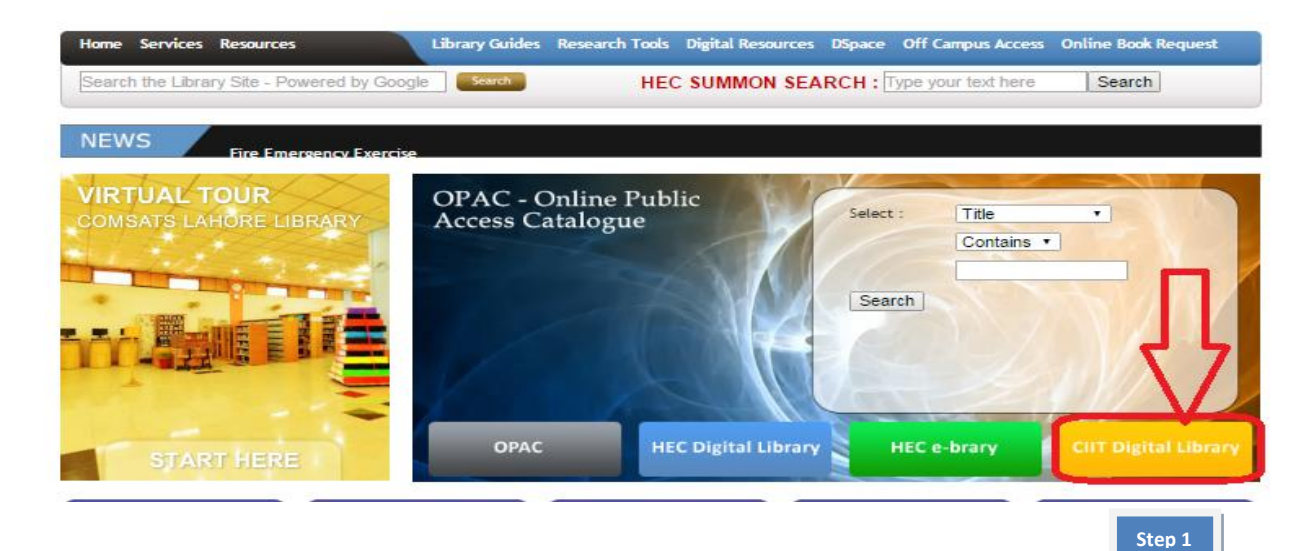

**Step 2:** Put you relevant **title** or **author** in search bar and click on search button.

**Step 3:** Click on **details** or **permalink** to view full detail

**Step 4:** Click on **Get** to download in pdf

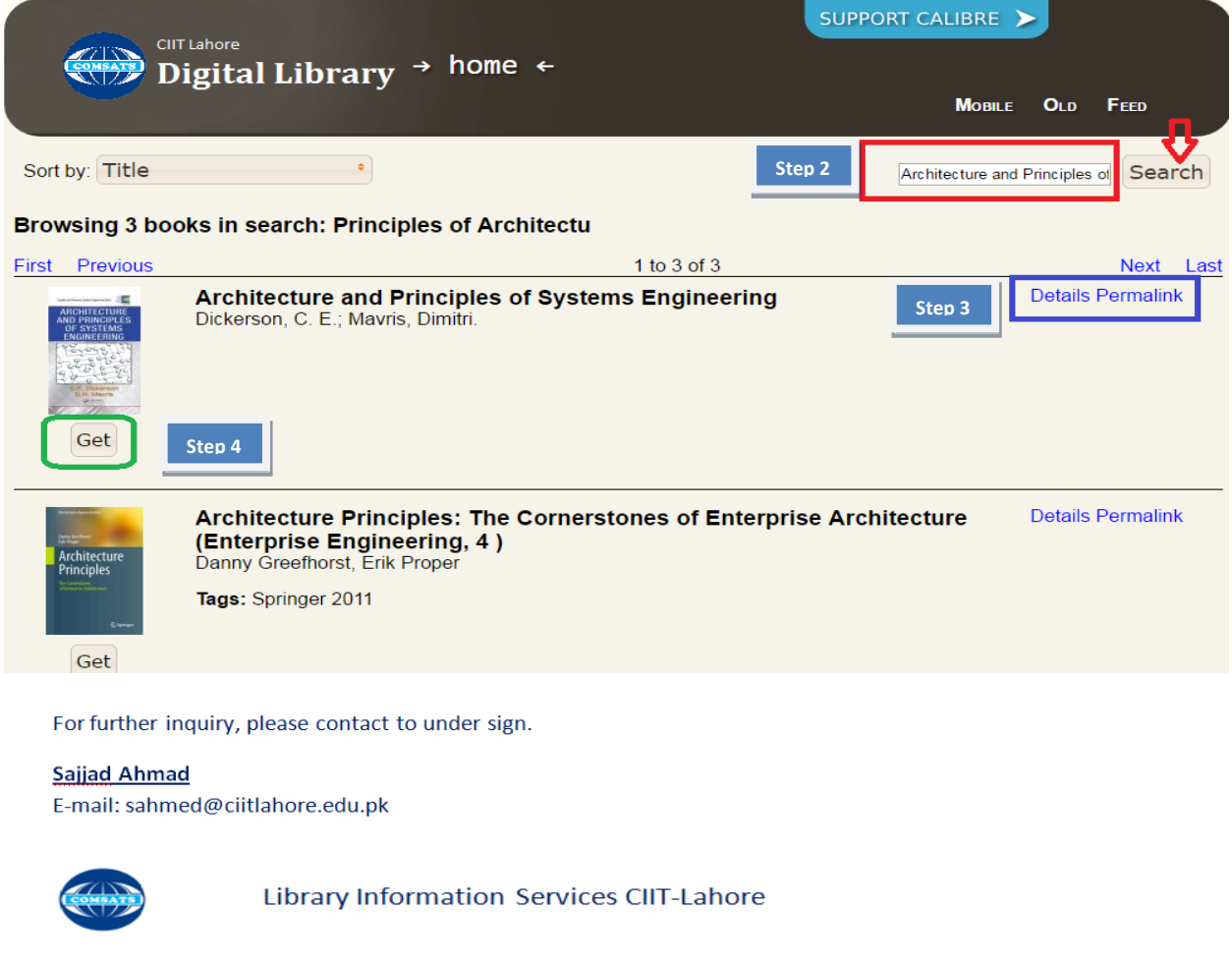